#### Lecture 3 Branches

**Sign in on the attendance sheet!**

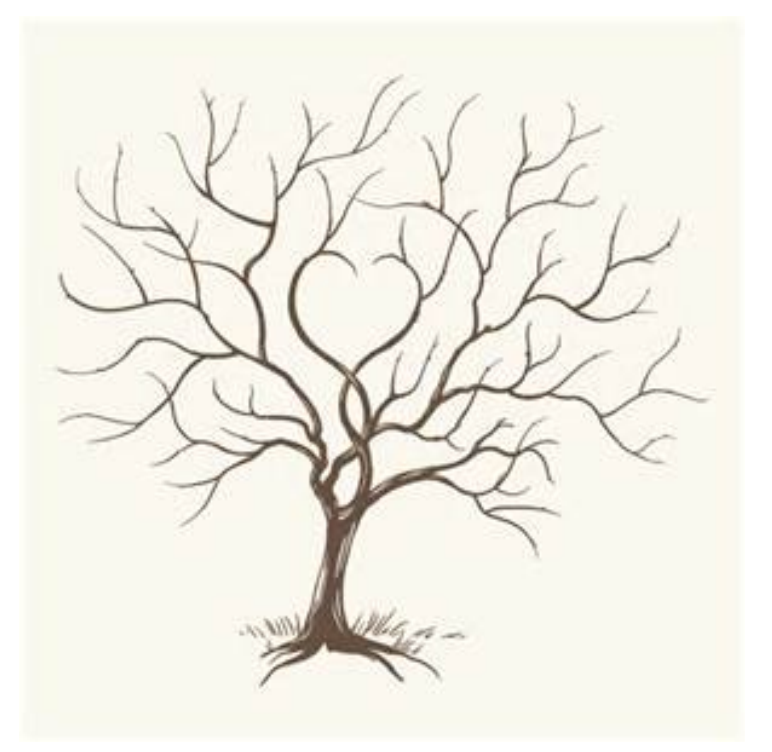

#### Last Time

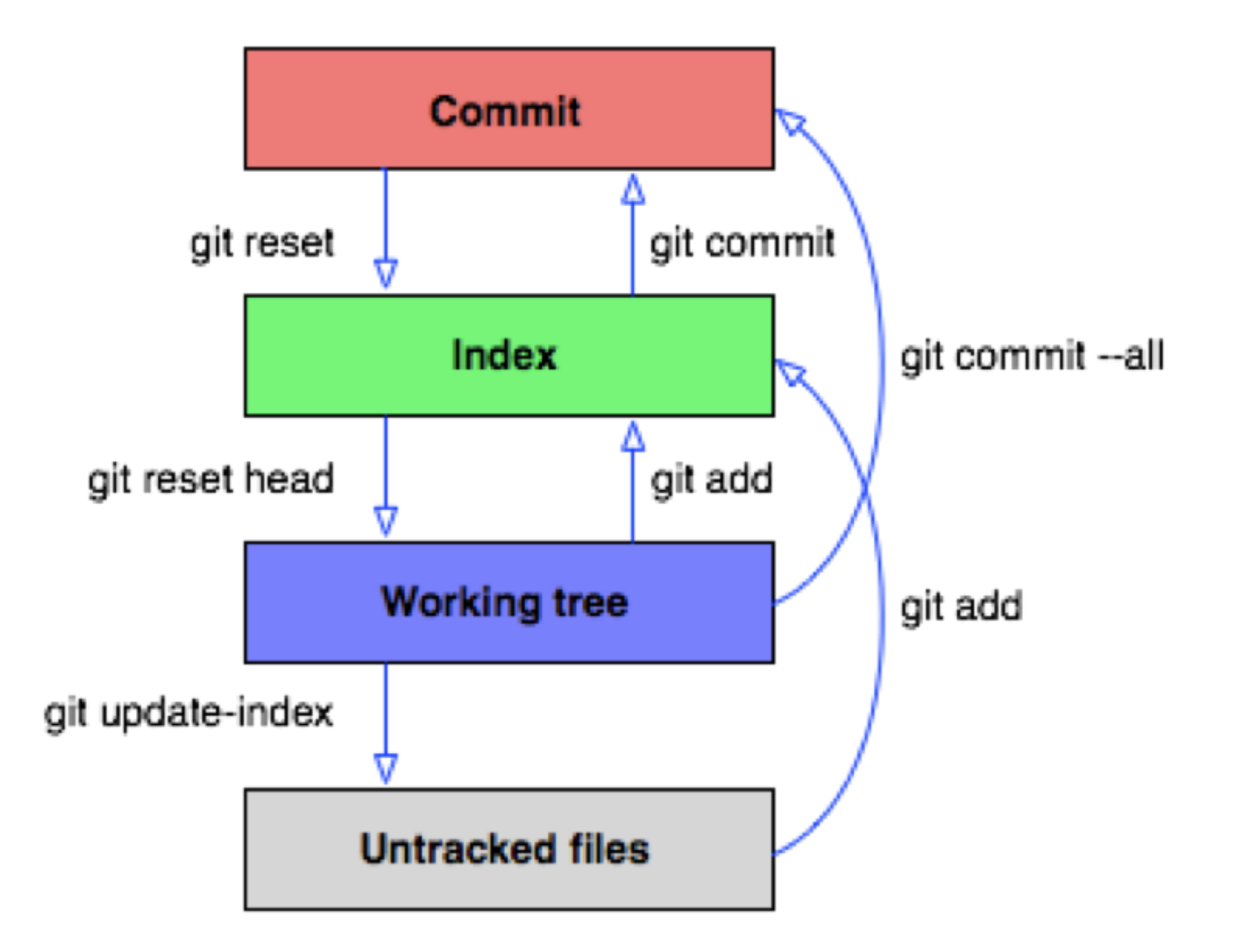

### Empowering git log

#### git log --graph --decorate --all

```
IS MINGW64 ~/Documents/git_stuco/demorepo (newbranch)
git log --graph --decorate --all
commit<sup>0077</sup>d1384d12bd08033e48d2a10395736888101f (bugfix)
Author: Aaron Perley <aaron.perley@gmail.com><br>Date: Tue Sep 26 13:18:56 2017 -0400
    Add bugfix
* commit c226a5a1332656f1d3326142d968fd03b1c40c72 (HEAD -> newbranch)
  Author: Aaron Perley <aaron.perley@gmail.com>
  Date: Tue Sep 26 13:17:51 2017 -0400
      Edit file1.txt
commit 0ad7f2cbfdfab6a0420a2eccba2a7b2794b7dbbd (master)
Author: Aaron Perley <aaron.perley@gmail.com>
Date: Tue Sep 19 19:12:41 2017 -0400
    Initial commit
```
## Scenario: You work on two features at once in a project

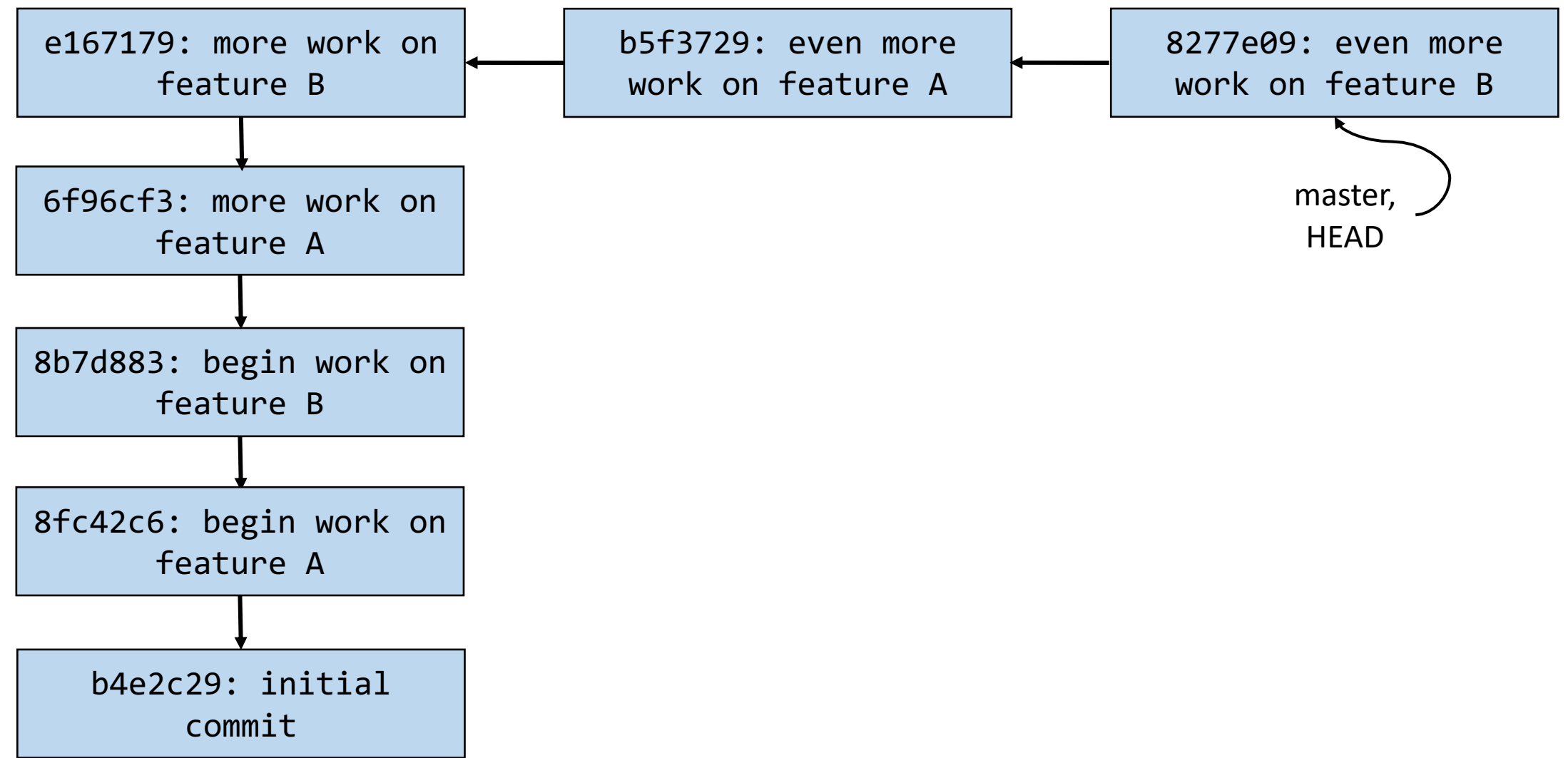

## Scenario: You work on two features at once in a project

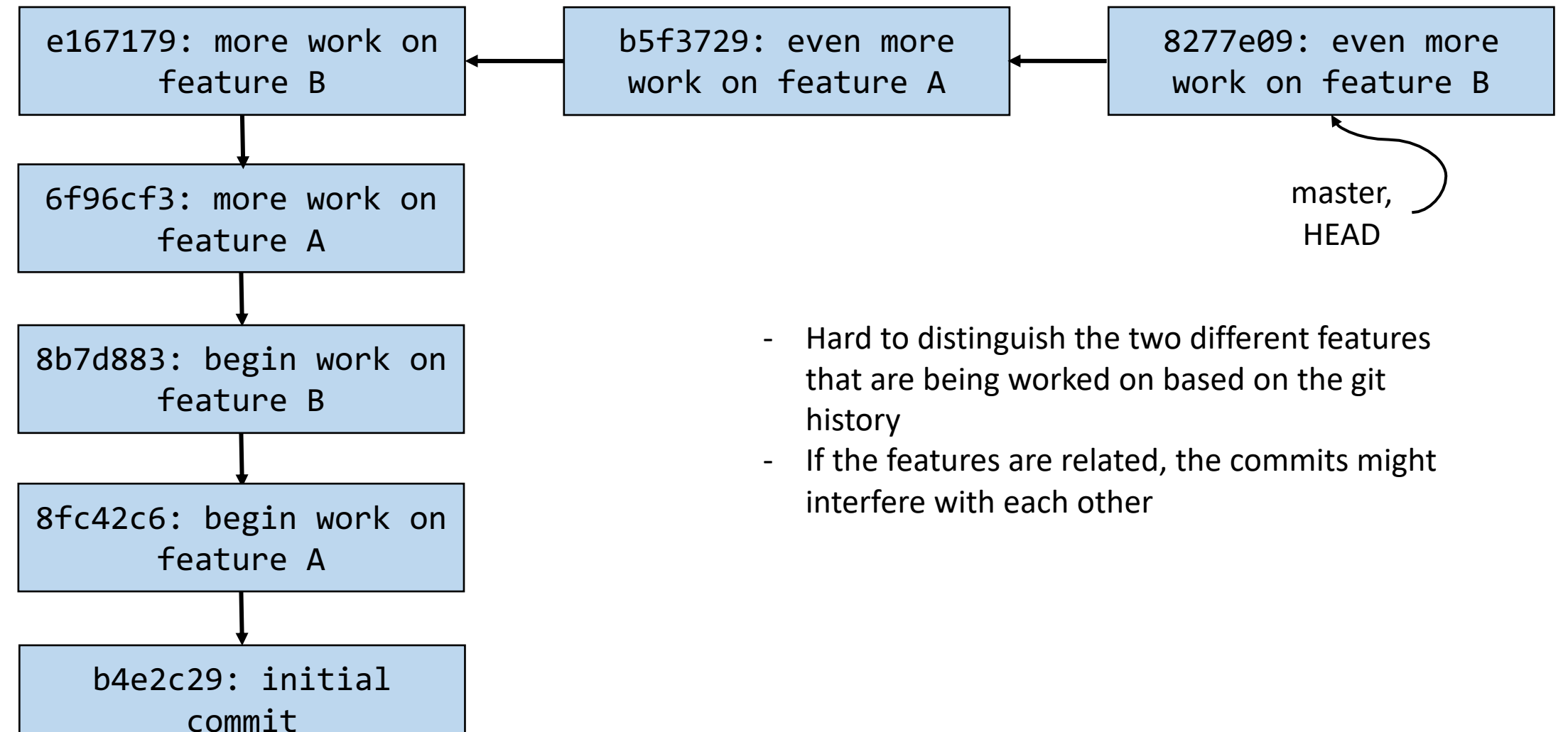

### Solution: Non-linear development via branches

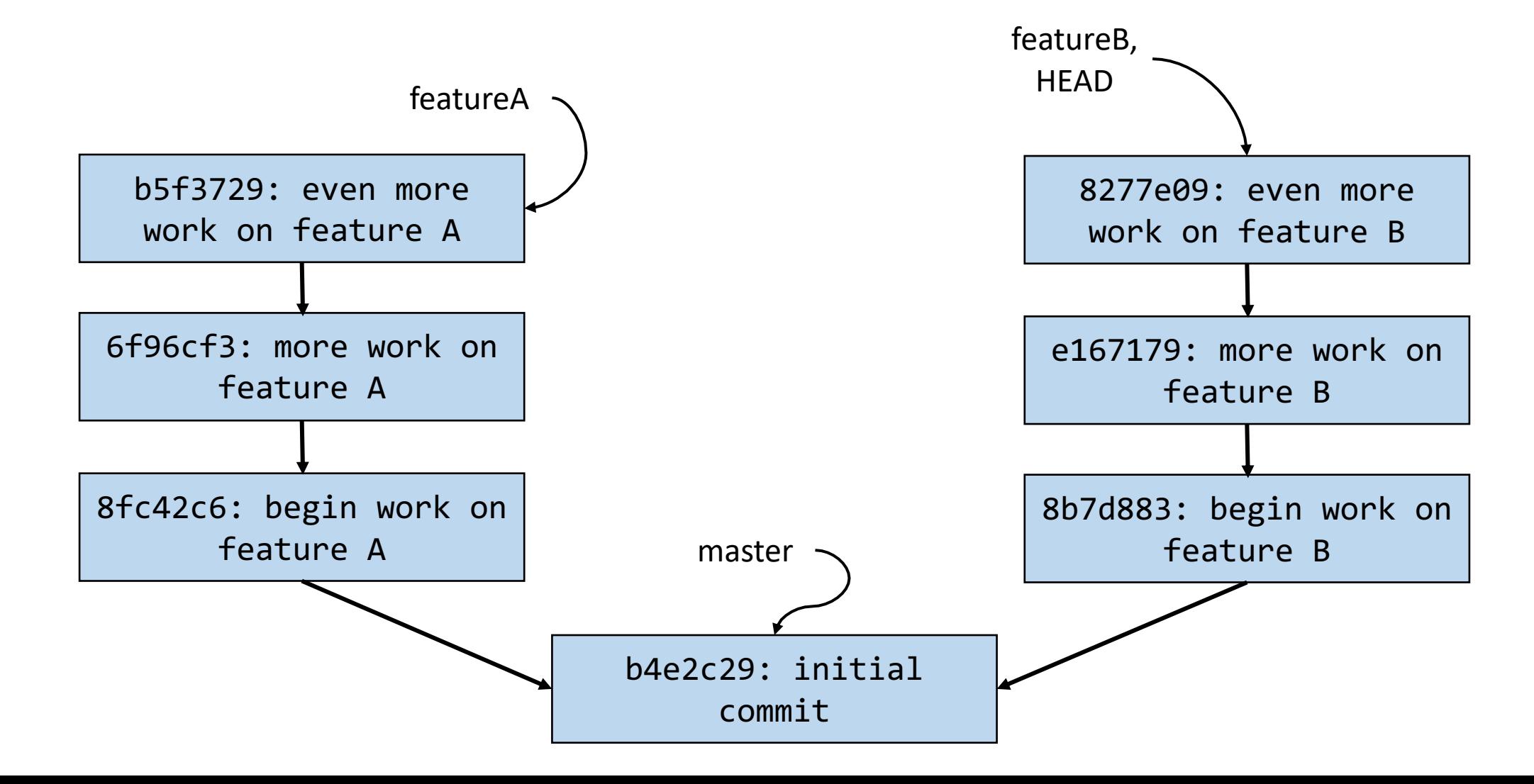

# Activity!

## git branch

Example use: git branch aron@HELIOS ~/Dropbo> git branch eature-2 new-feature

- Lists all the local branches in the current repository and marks which branch you're currently on
	- Where are "you"? Well, you're always at HEAD. Usually, you're also at a branch as well.
- The default branch in a repository is called "master"

## git branch <newbranchname>

Example use: git branch develop

• Creates a new branch called "develop" that **points** to wherever you are right now (i.e. wherever HEAD is right now)

## git checkout <branchname>

Example use: git checkout develop

- Switches to the branch named "develop"
- Instead of a branch name, you can also put a commit hash
	- More on this next lecture

- 1. git commit –m "A"
- 2. git commit –m "B"

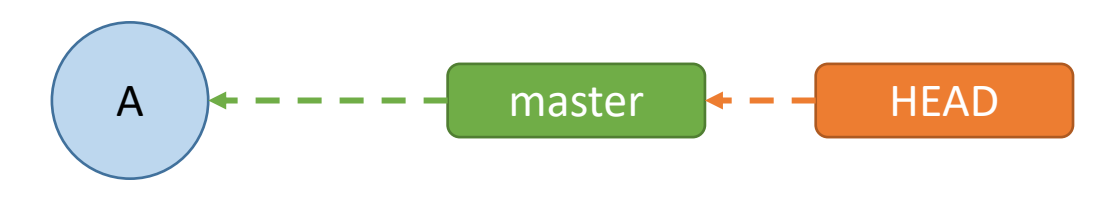

- 1. git commit –m "A"
- 2. git commit –m "B"
- 3. git branch experiment

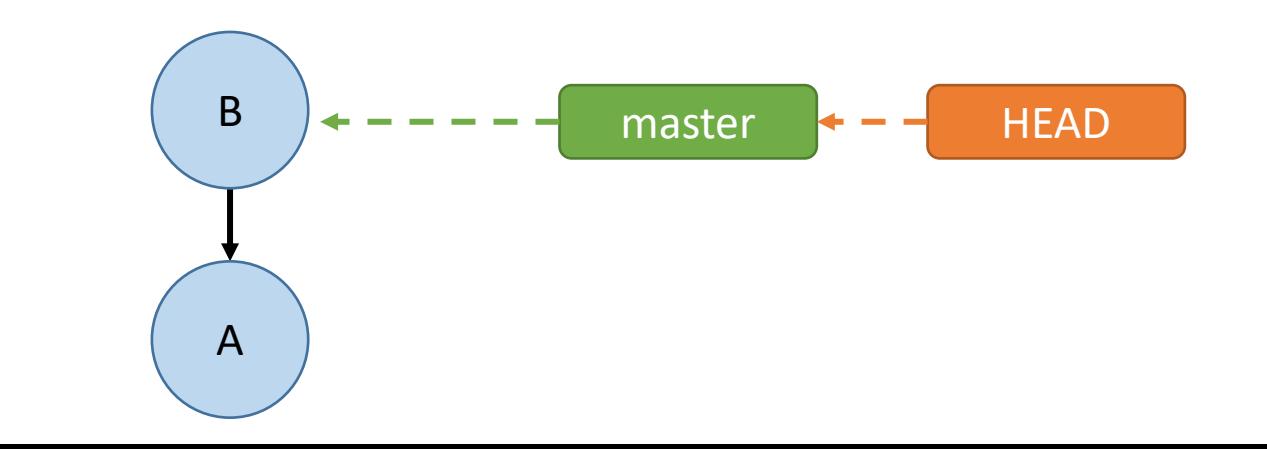

- 1. git commit –m "A"
- 2. git commit –m "B"
- 3. git branch experiment
- 4. git checkout experiment

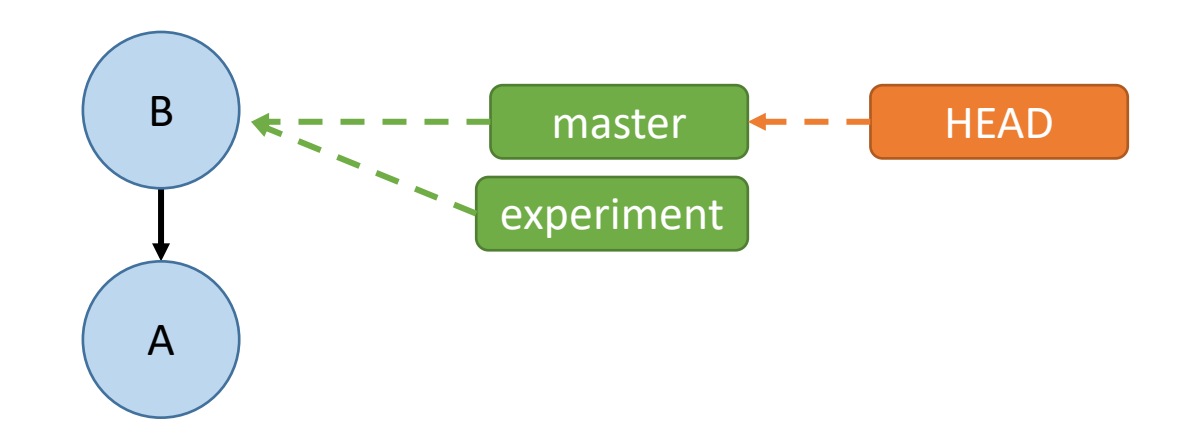

- 1. git commit –m "A"
- 2. git commit –m "B"
- 3. git branch experiment
- 4. git checkout experiment
- 5. git commit –m "C"

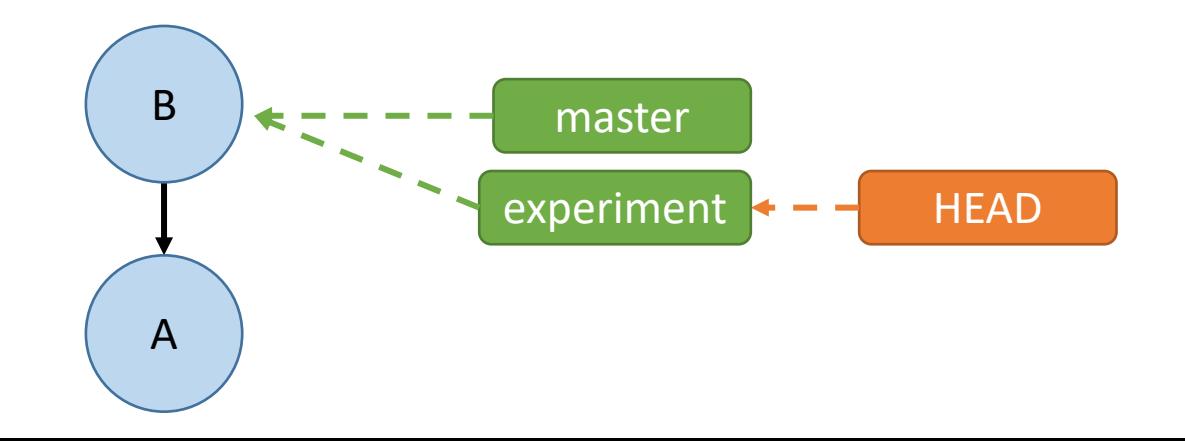

- 1. git commit –m "A"
- 2. git commit –m "B"
- 3. git branch experiment
- 4. git checkout experiment
- 5. git commit –m "C"
- 6. git commit –m "D"

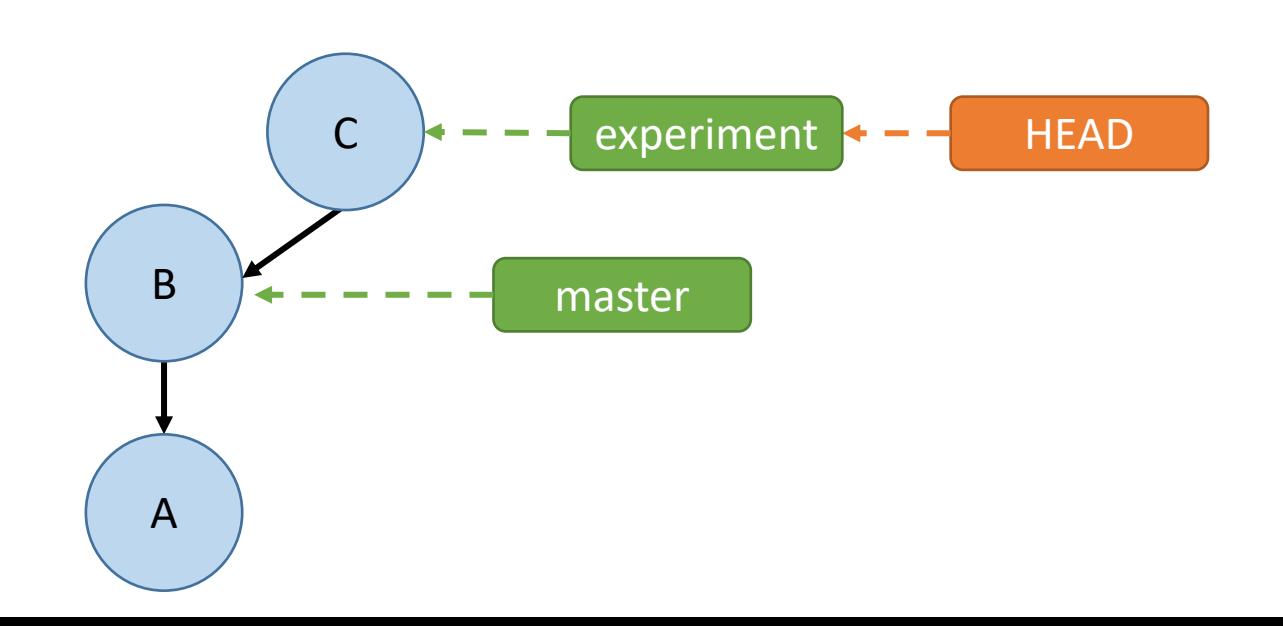

- 1. git commit –m "A"
- 2. git commit –m "B"
- 3. git branch experiment
- 4. git checkout experiment
- 5. git commit –m "C"
- 6. git commit –m "D"
- 7. git branch wildidea  $\left( \begin{array}{cc} B & - - \end{array} \right)$  master

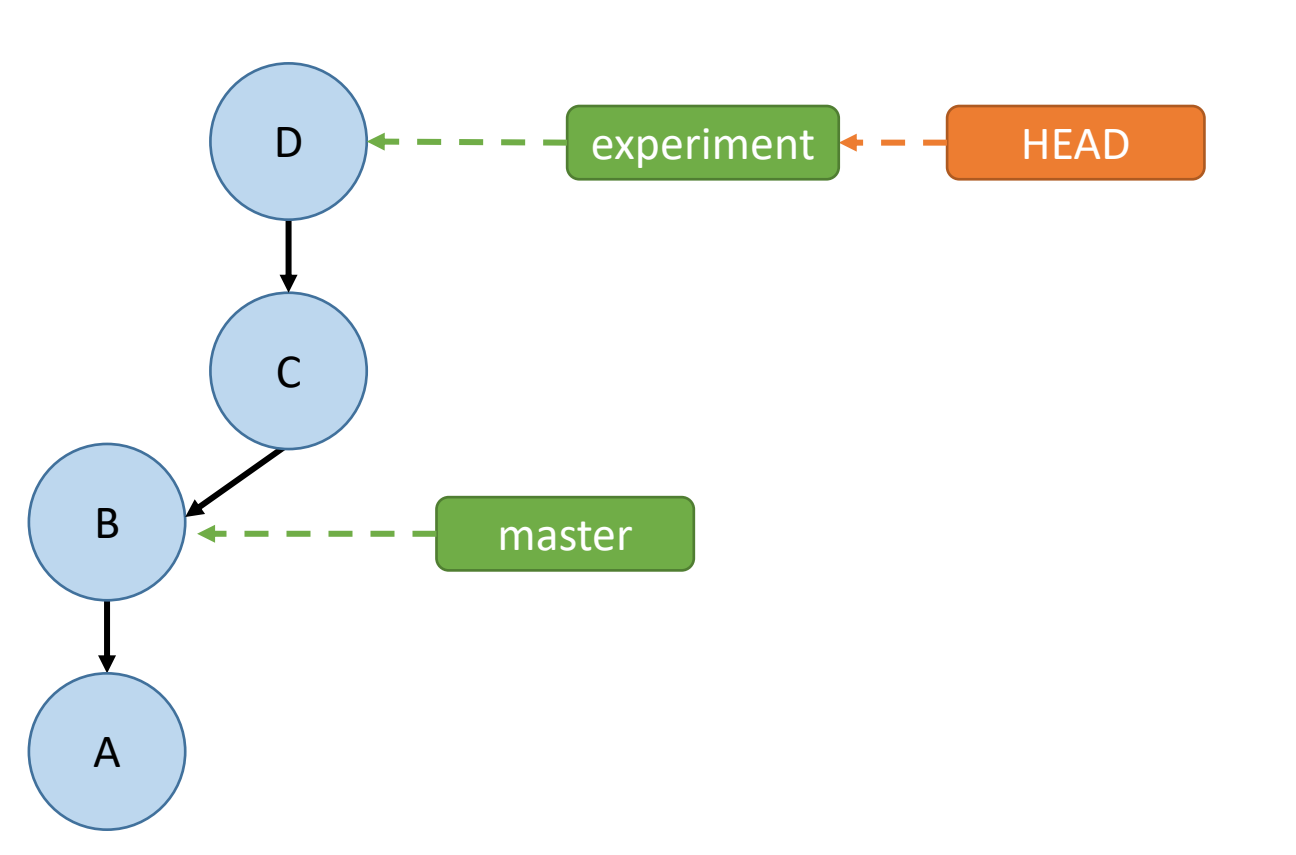

- 1. git commit –m "A"
- 2. git commit –m "B"
- 3. git branch experiment
- 4. git checkout experiment
- 5. git commit –m "C"
- 6. git commit –m "D"
- 7. git branch wildidea
- 8. git checkout wildidea

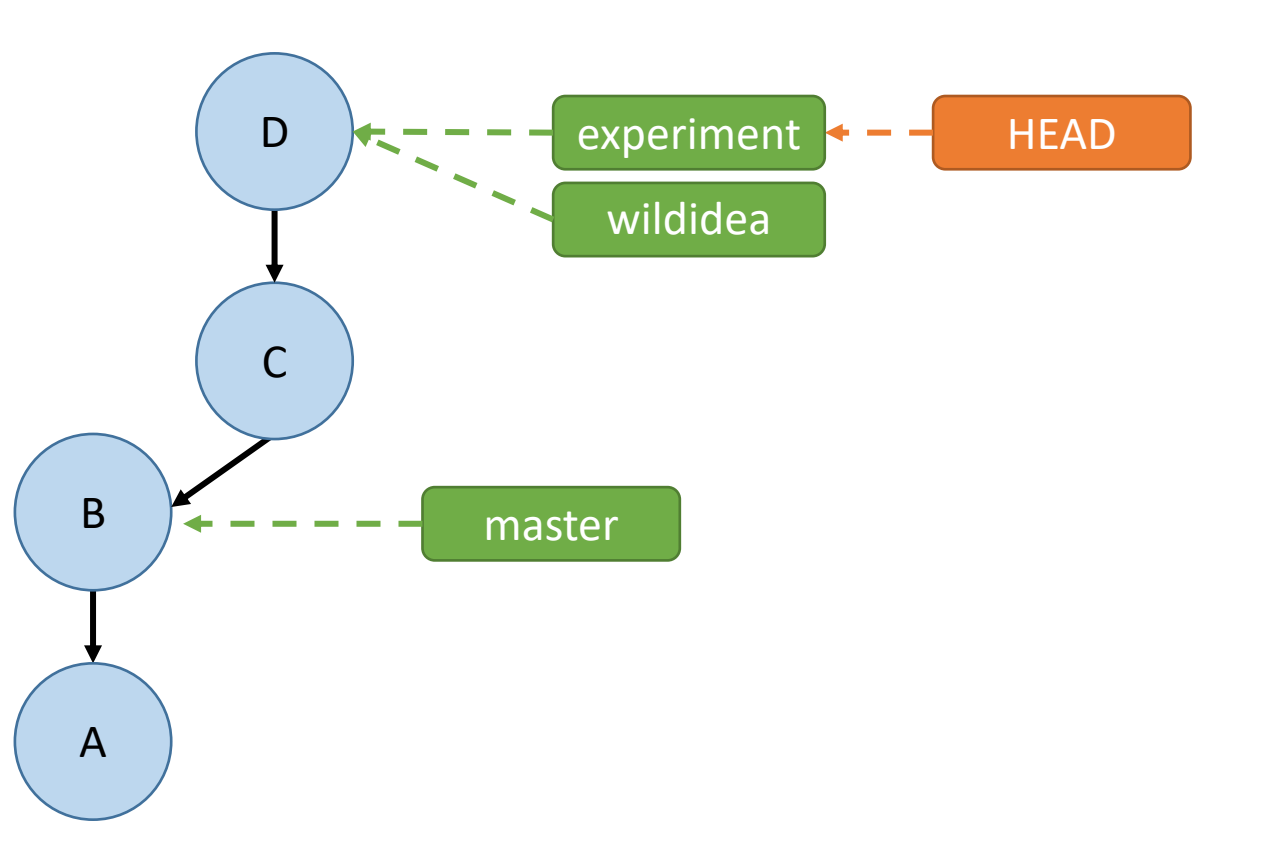

- 1. git commit –m "A"
- 2. git commit –m "B"
- 3. git branch experiment
- 4. git checkout experiment
- 5. git commit –m "C"
- 6. git commit –m "D"
- 7. git branch wildidea
- 8. git checkout wildidea
- 9. git commit –m "E"

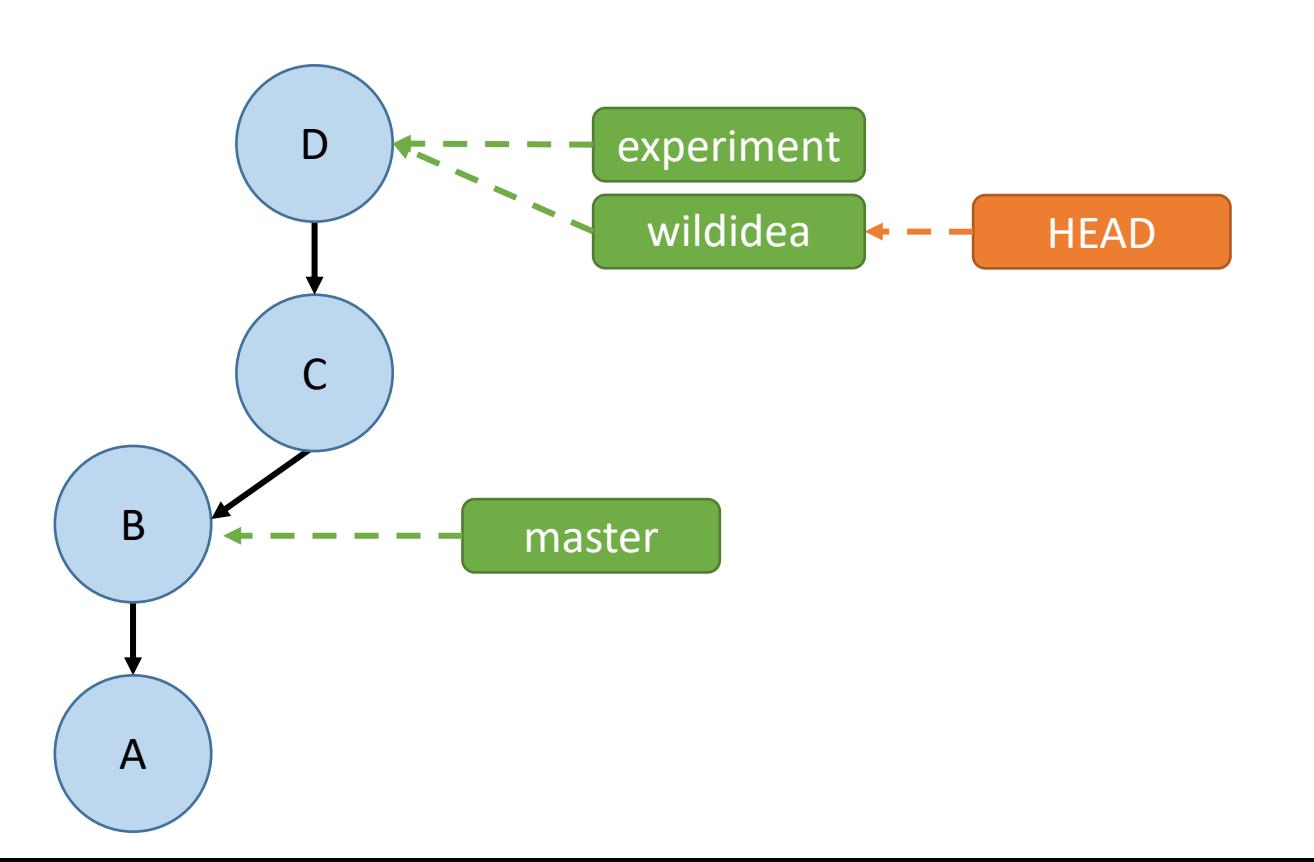

- 1. git commit –m "A"
- 2. git commit –m "B"
- 3. git branch experiment
- 4. git checkout experiment
- 5. git commit –m "C"
- 6. git commit –m "D"
- 7. git branch wildidea
- 8. git checkout wildidea
- 9. git commit –m "E"
- 10. git checkout master

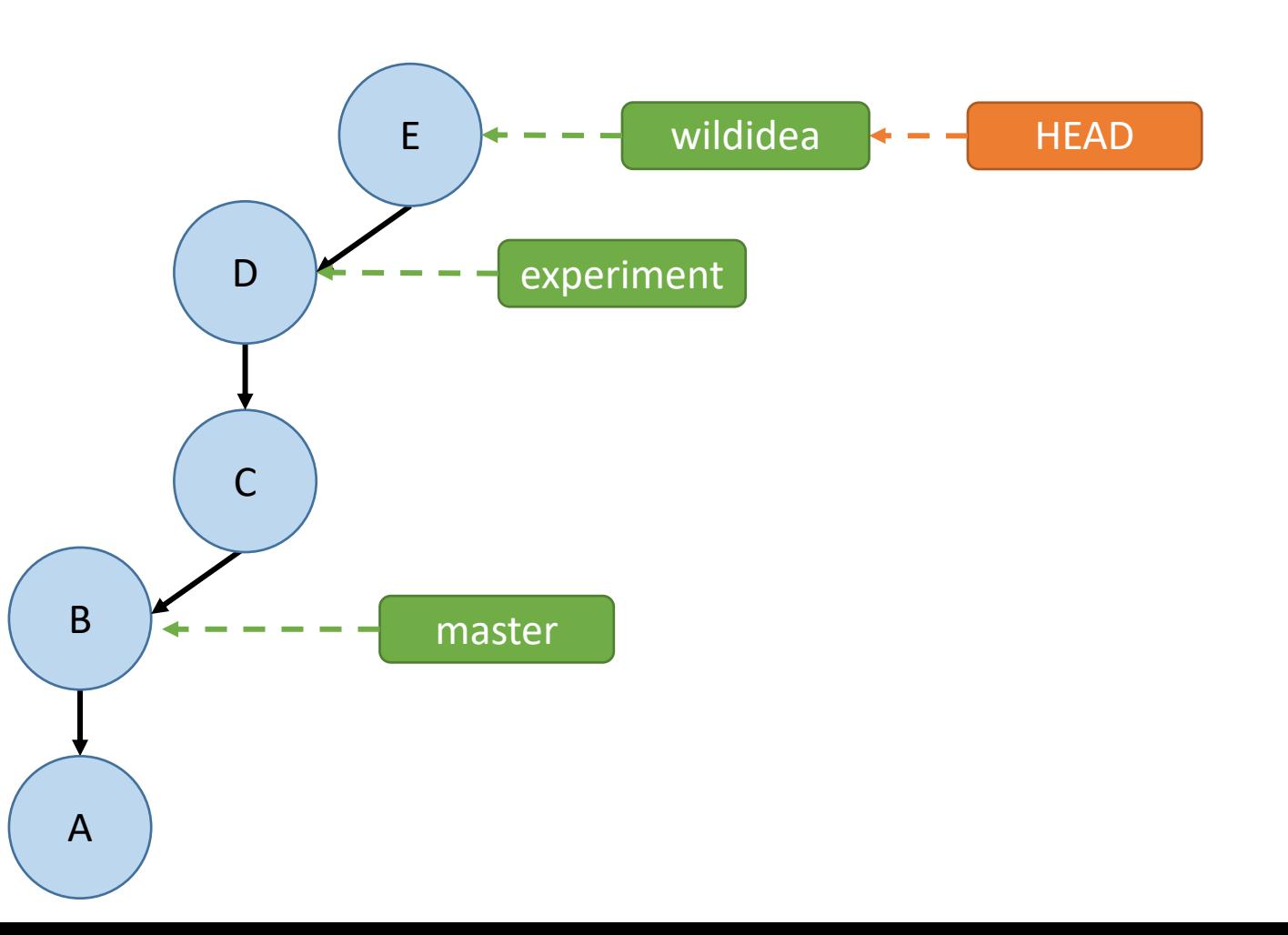

- 1. git commit –m "A"
- 2. git commit –m "B"
- 3. git branch experiment
- 4. git checkout experiment
- 5. git commit –m "C"
- 6. git commit –m "D"
- 7. git branch wildidea
- 8. git checkout wildidea
- 9. git commit –m "E"
- 10. git checkout master
- 11. git commit –m "F"

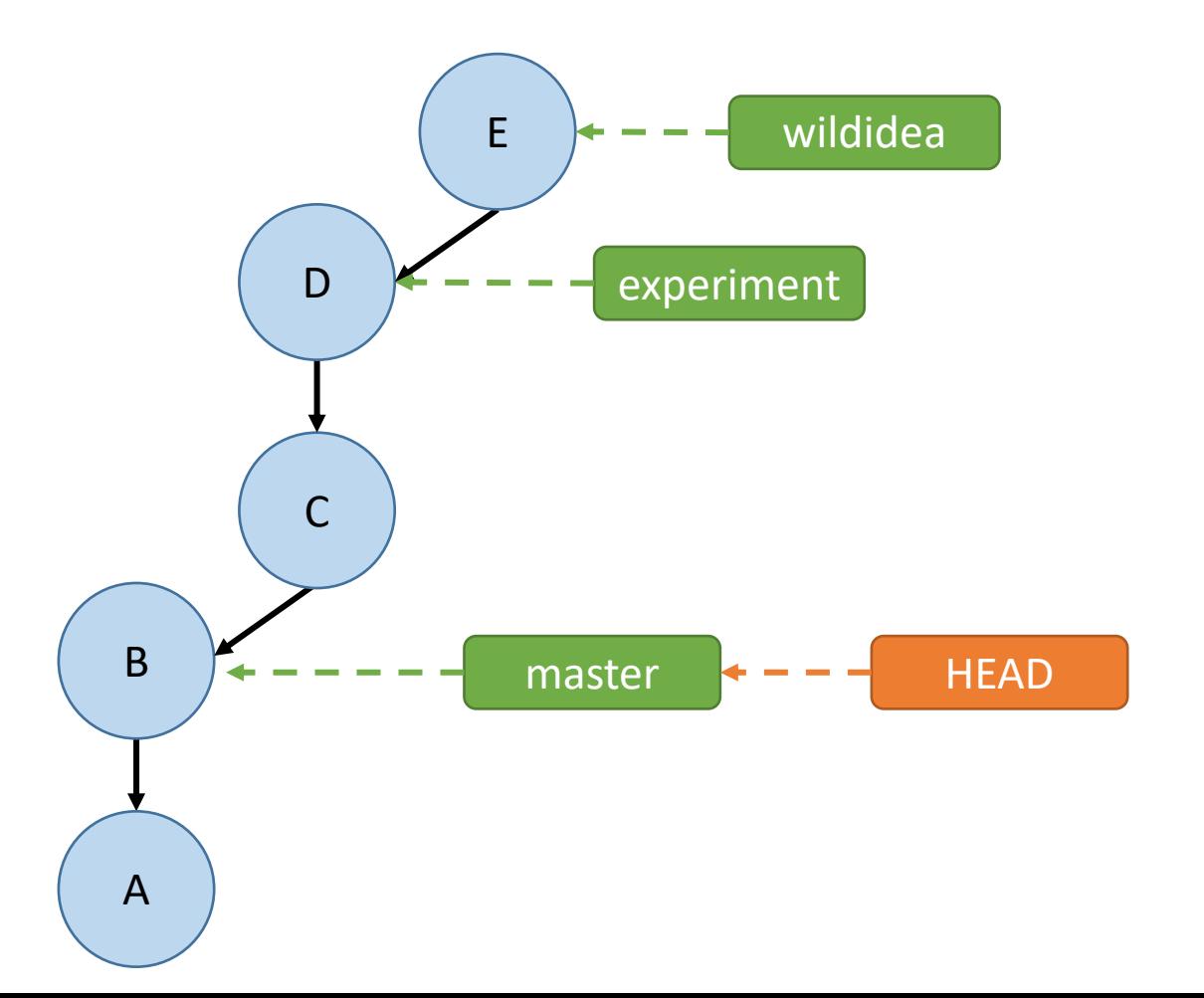

- 1. git commit –m "A"
- 2. git commit –m "B"
- 3. git branch experiment
- 4. git checkout experiment
- 5. git commit –m "C"
- 6. git commit –m "D"
- 7. git branch wildidea
- 8. git checkout wildidea
- 9. git commit –m "E"
- 10. git checkout master
- 11. git commit –m "F"

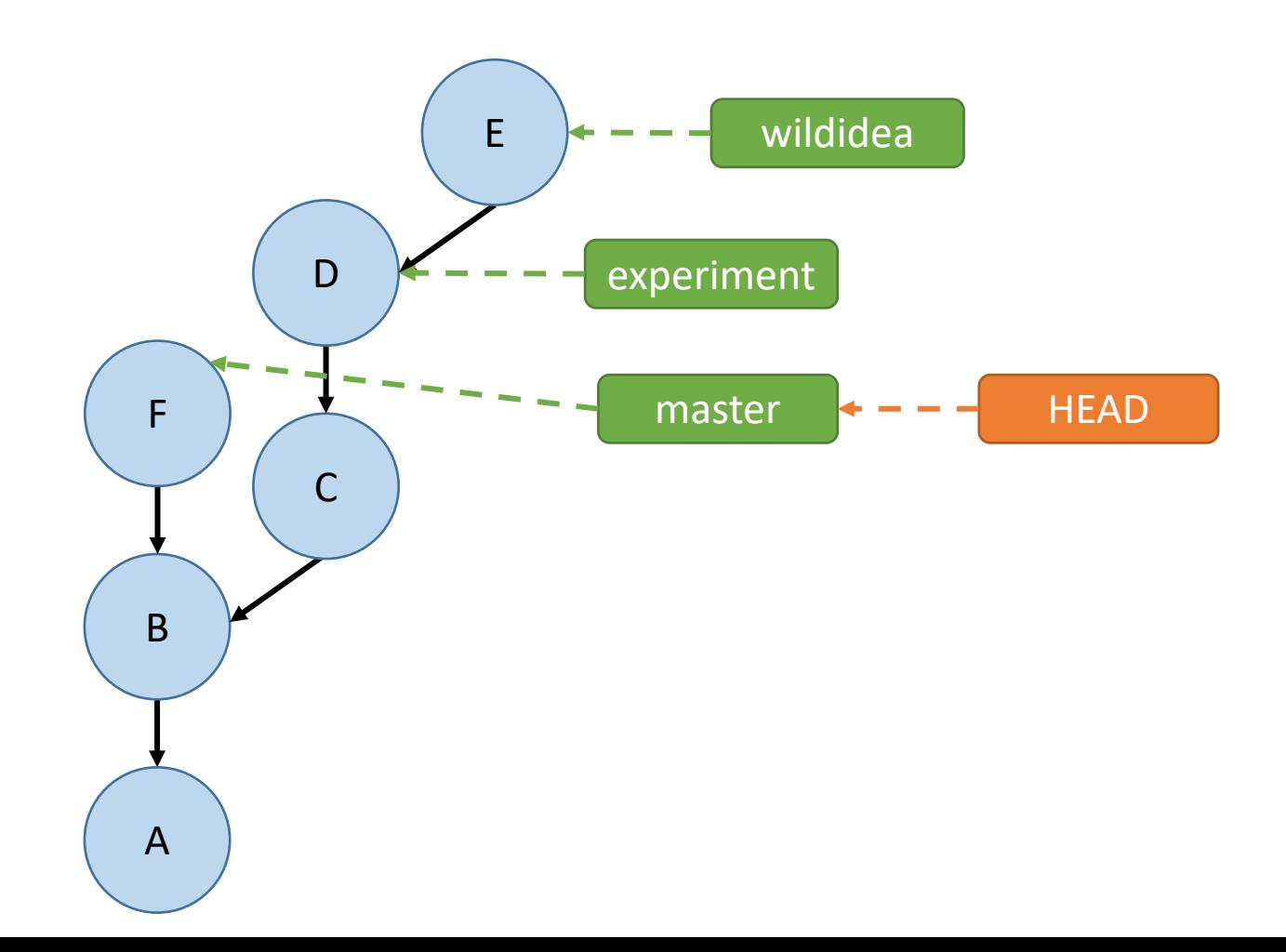

#### How do we bring branches back together?

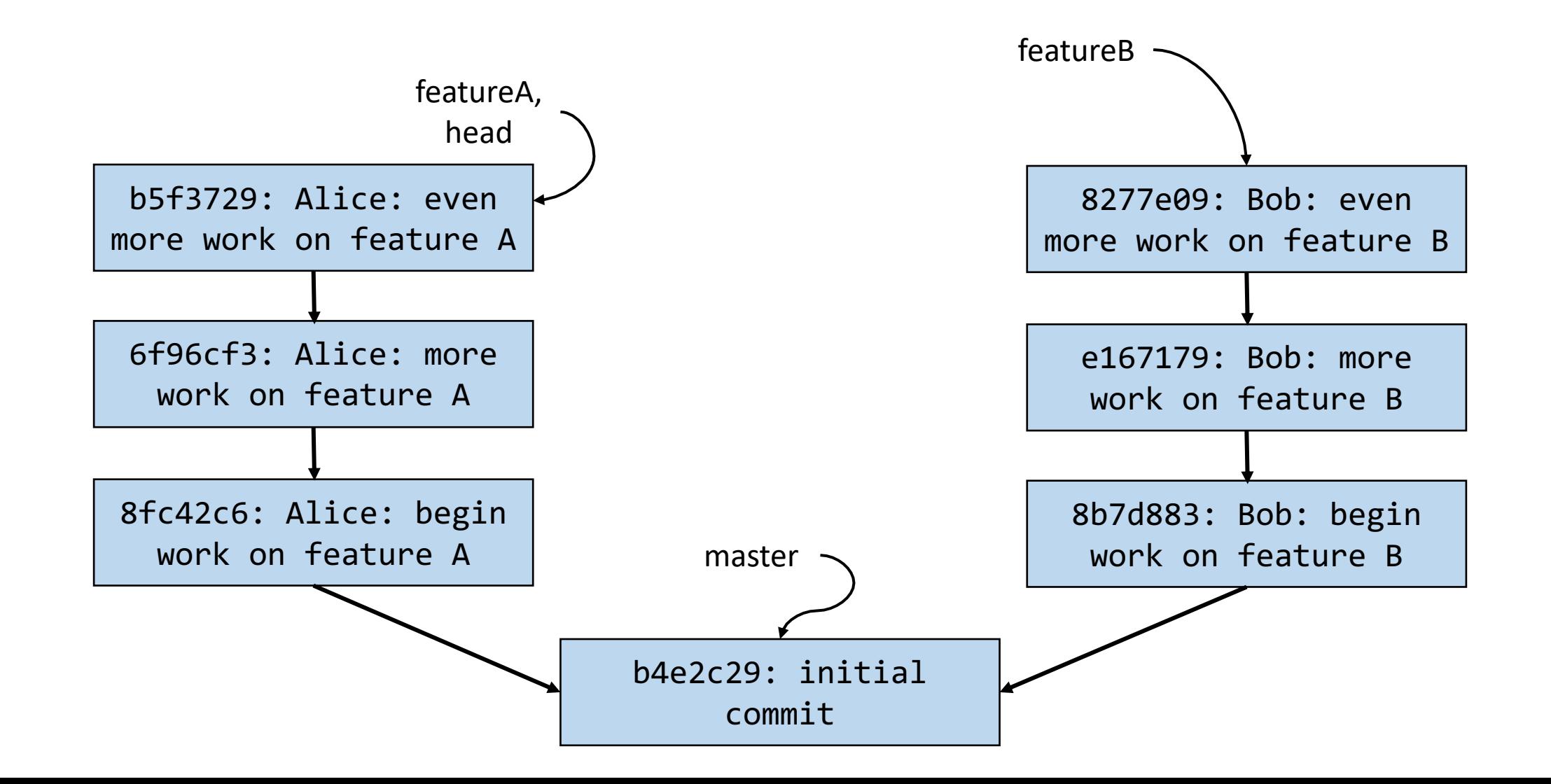

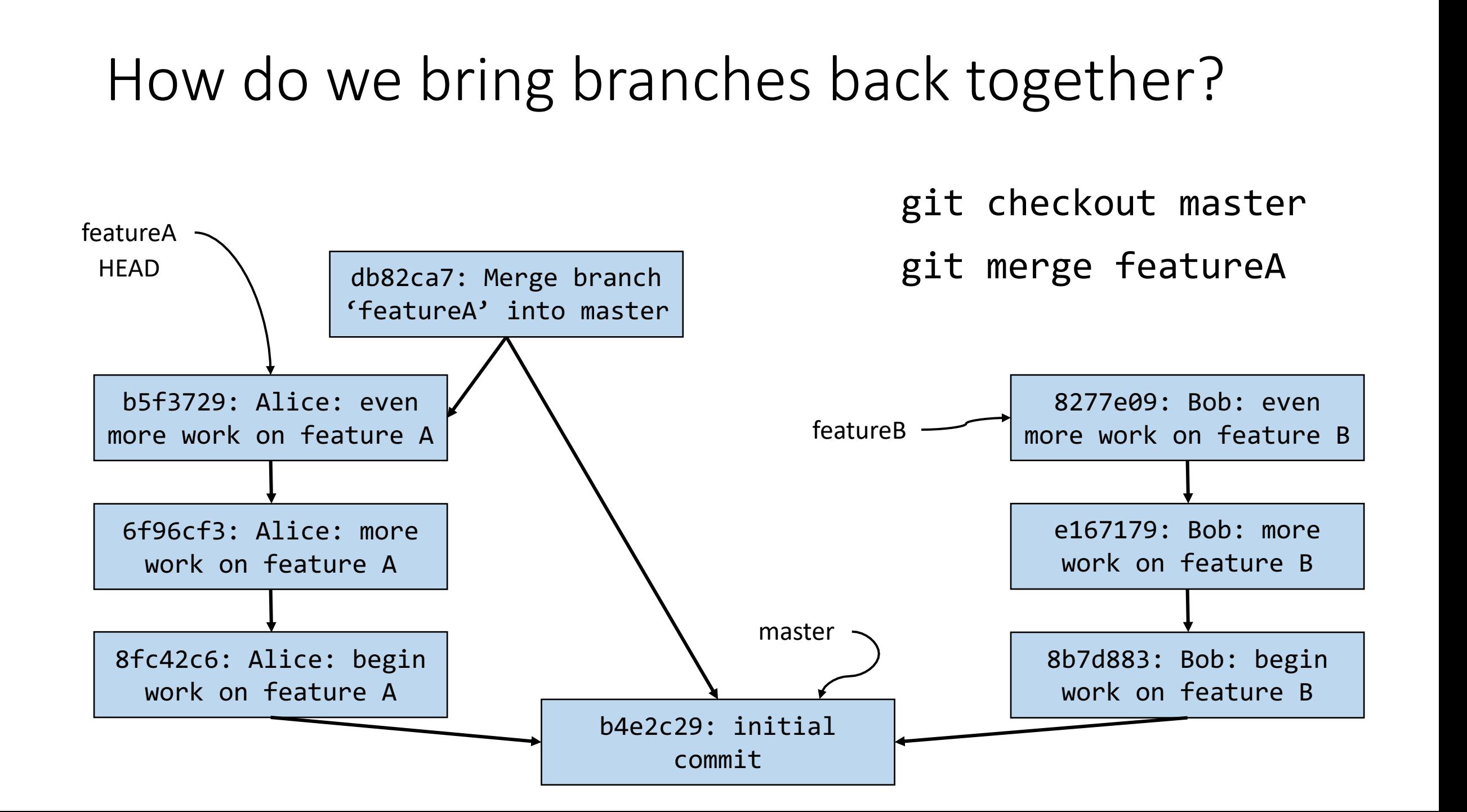

### How do we bring branches back together?

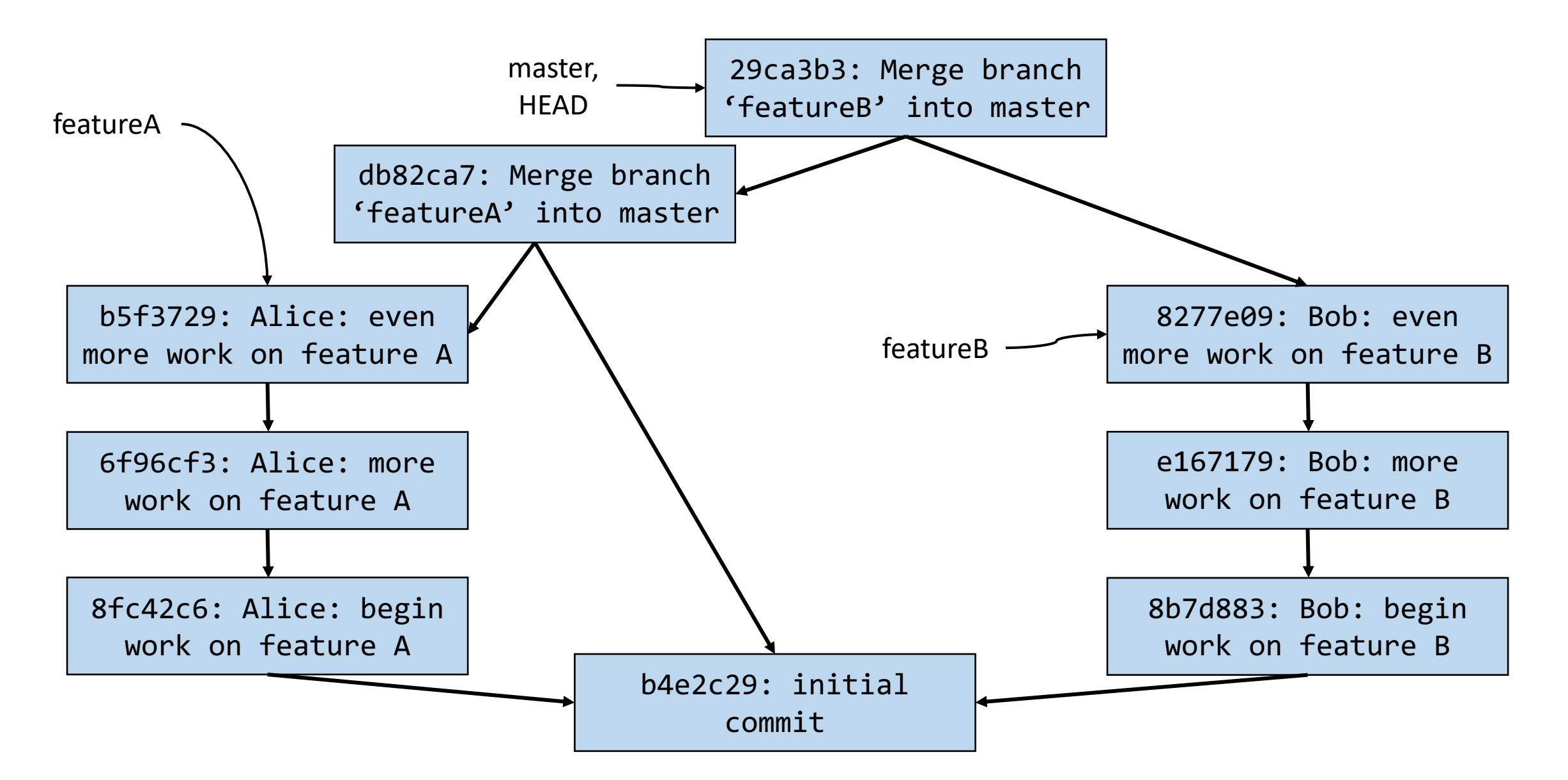

## git merge <branch\_to\_merge\_in>

Example use:

git merge featureA

• Makes a new merge commit on the CURRENT branch that brings in changes from featureA

## How does git know how to merge changes from another branch into yours?

• Any guesses?

## How does git know how to merge changes from another branch into yours?

• It doesn't.

### Most cases: Merging with possible conflicts

- Let's say I'm on master (as denoted by HEAD) and I want to merge goodidea into master.
- git merge goodidea

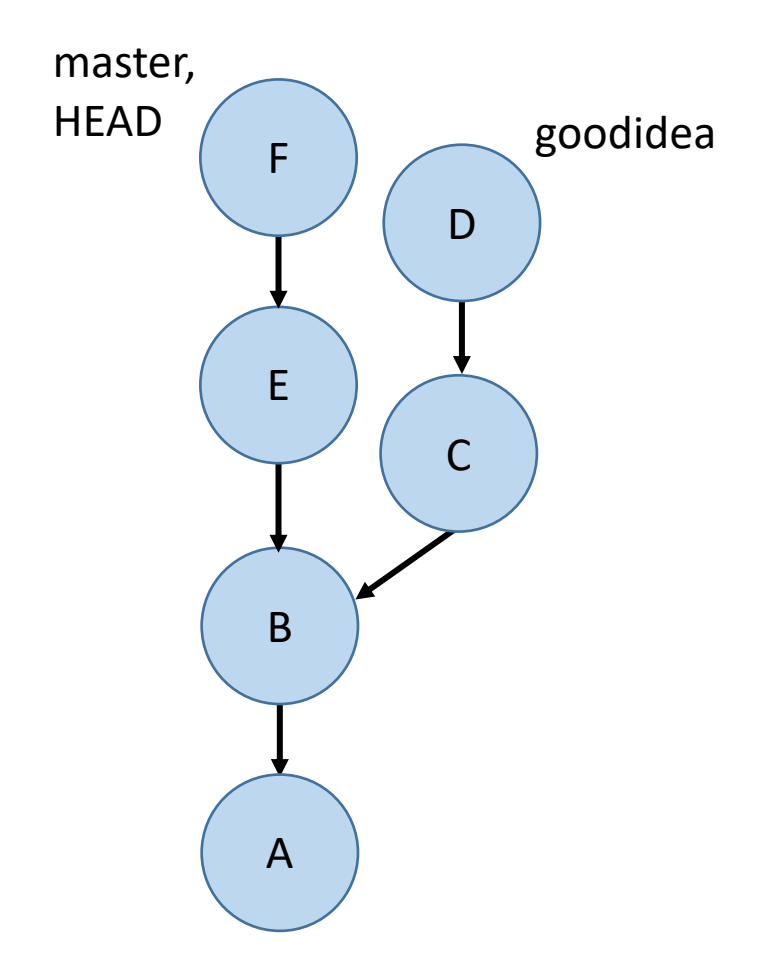

## Most cases: Merging with possible conflicts

- Let's say I'm on master (as denoted by HEAD) and I want to merge goodidea into master.
- git merge goodidea
- At this point, if bringing in all the changes from goodidea do not conflict with the files in master, then a new commit is created (you'll have to specify a commit message) and we're done.
- Otherwise…git just goes halfway and stops.

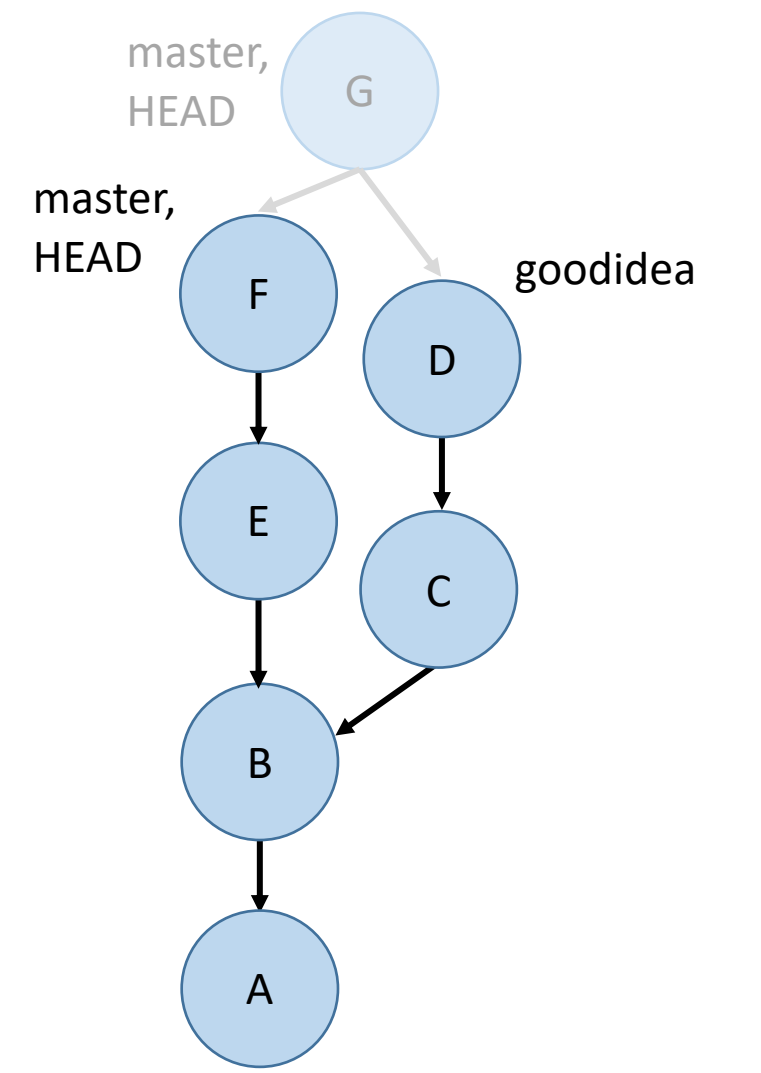

#### MERGE CONFLICT

( andrew@hydreigon ~/temp3 03:57 PM (master)\$ git merge goodidea Auto-merging D CONFLICT (add/add): Merge conflict in D Automatic merge failed; fix conflicts and then commit the result.

#### andrew@hydreigon ~/temp3

```
03:57 PM (master)$ git s
On branch master
You have unmerged paths.
  (fix conflicts and run "git commit")
```
Changes to be committed:

```
new file: C
```
both added: D

```
Unmerged paths:
  (use "git add <file>..." to mark resolution)
```
B A C D E F goodidea master, **HEAD** master, HEAD G

#### MERGE CONFLICT

This file is demo.txt

<<<<<<< HEAD Here is another line. modified in master ======= Here is another line. modified in goodidea >>>>>>> goodidea

## "How to fix a merge conflict"

- Run `git status` to find the files that are in conflict.
- For each of these files, look for lines like "<<<<<<< HEAD" or ">>>>>>>>>>>> 3de67ca" that indicate a conflict.
- Edit the lines to match what you want them to be.
- After you finish doing this for each conflict in each file, `git add` these conflicted files and run `git commit` to complete the merge.

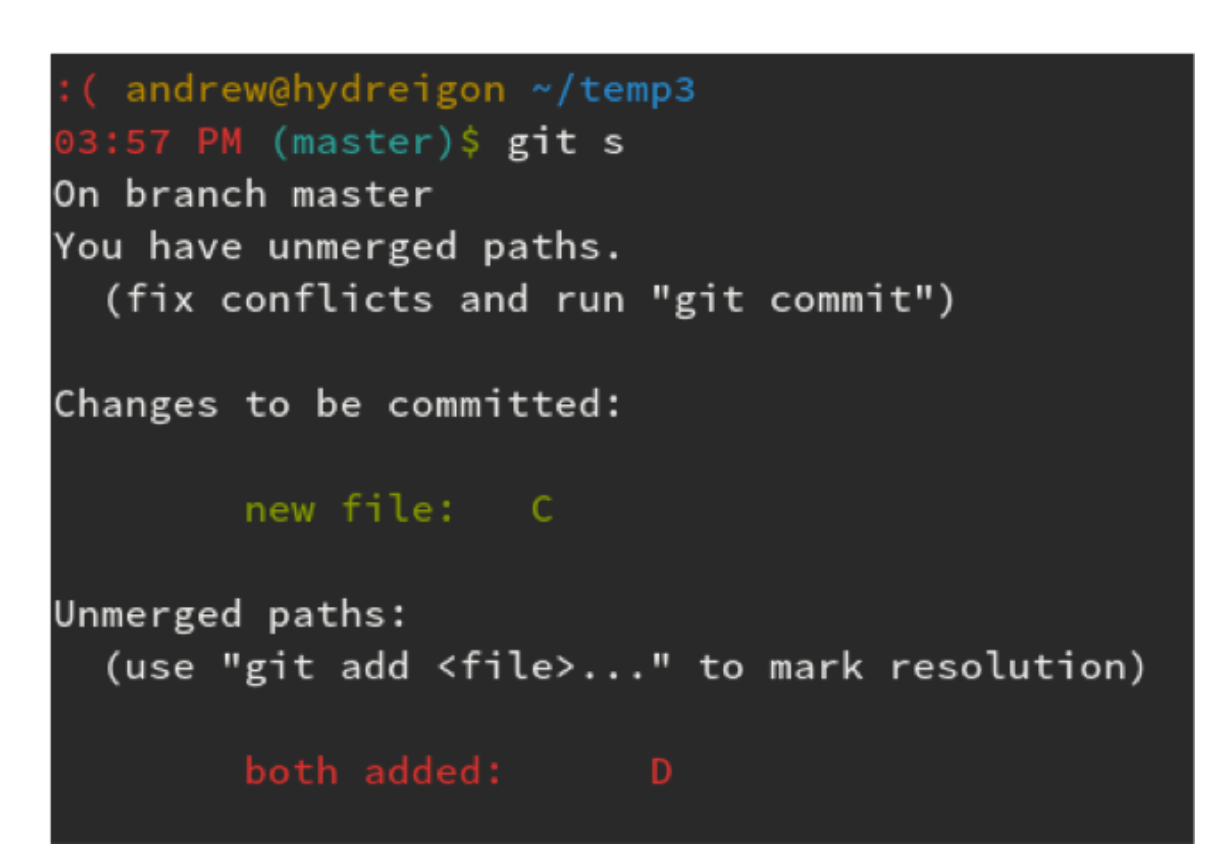

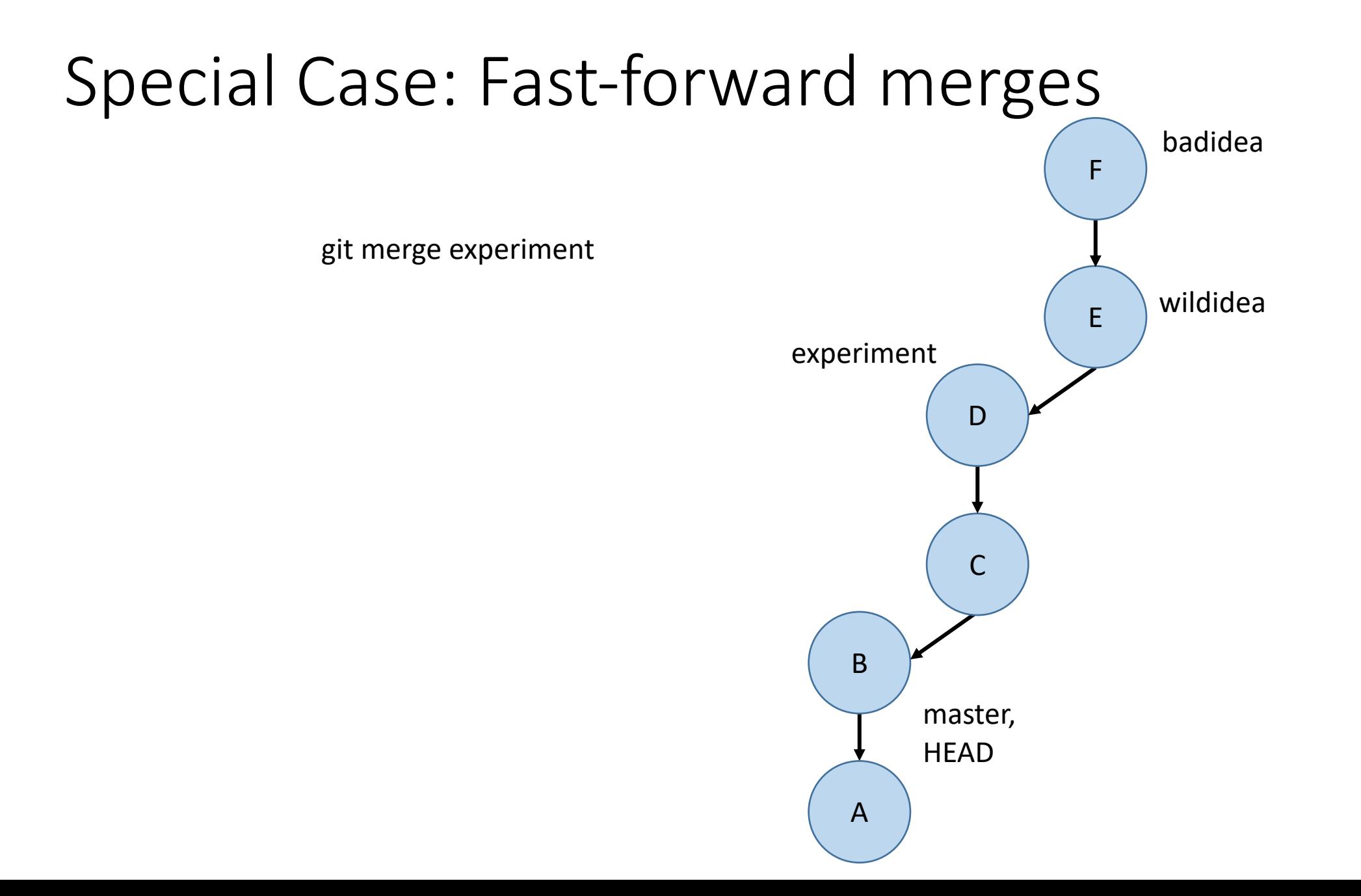

#### Special Case: Fast-forward merges C D E F HEAD, master, experiment Git doesn't bother creating another commit to combine the changes because this kind of merge is guaranteed to not have conflicts. git merge experiment

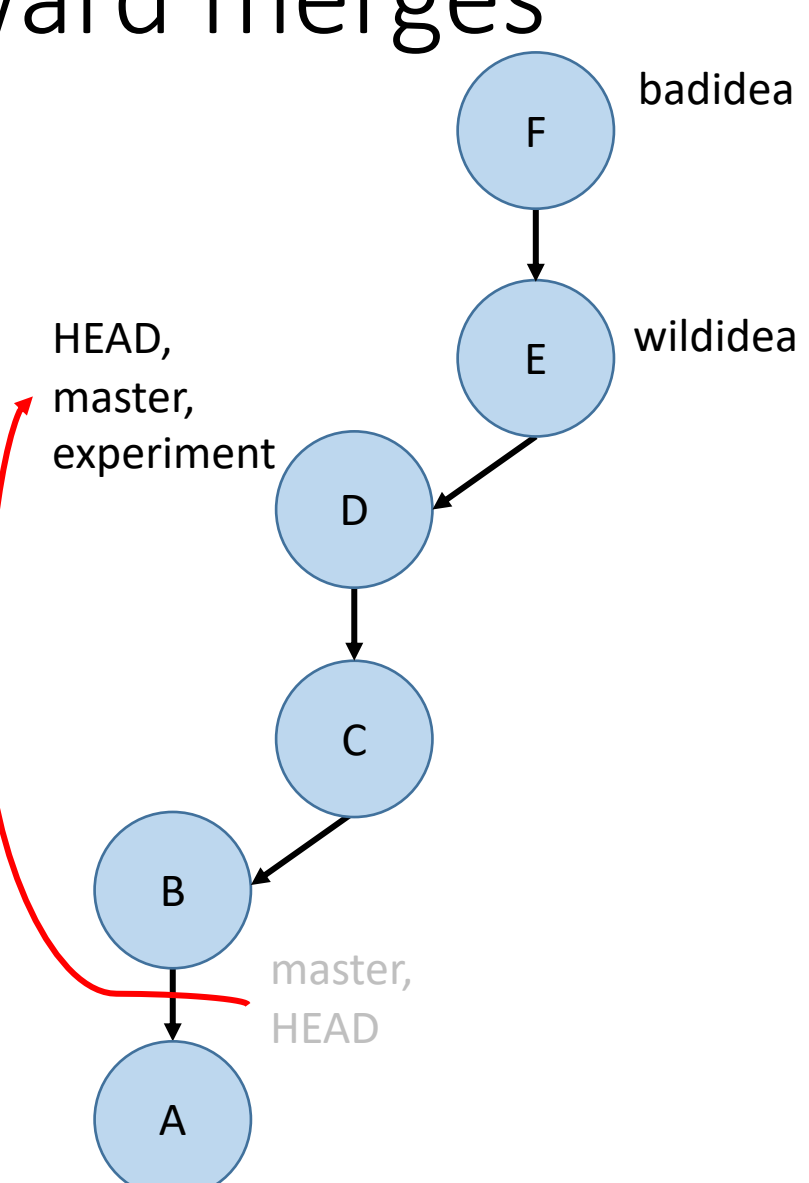

#### Special Case: Fast-forward merges B C D E F master, HEAD wildidea badidea G Some people like creating a new commit anyway to document the fact that the merge occurred. To do so, do git merge --no-ff

A

### Summary

- git branch list all branches
- git branch <branchname> make a new branch
- git checkout <br anchname> switch to another branch or commit
- git merge <branchname> make a commit merging *in* a branch

## Activity!

In pairs:

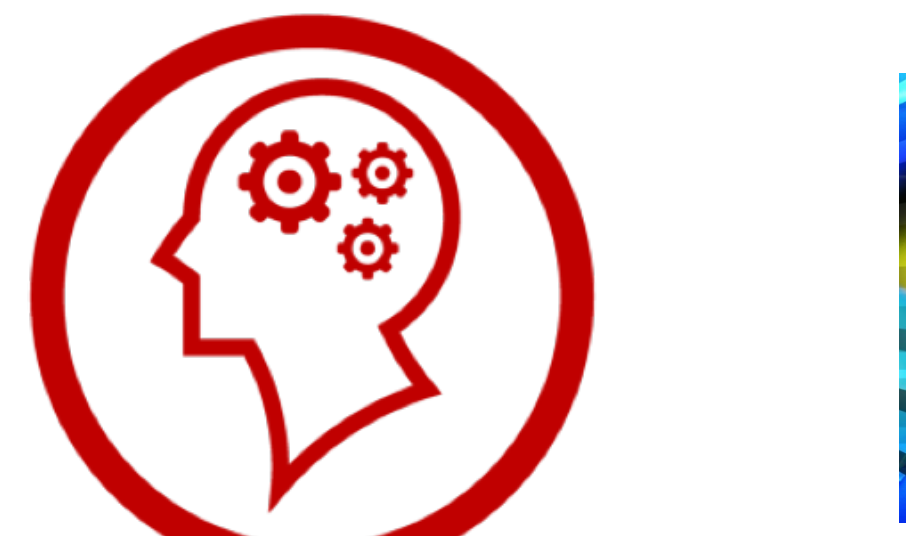

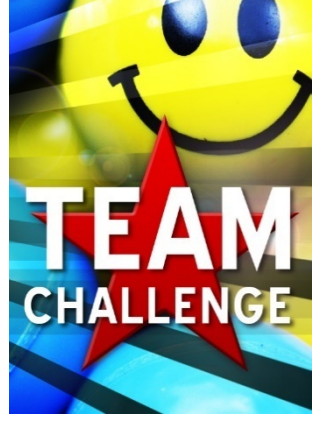

- 1. Create a git repository
- 2. Make a new file called file1.txt, add some lines to it, and commit it
- 3. Create two branches called branch1 and branch2
- 4. Edit the same line in the text file and make a commit in each branch
- 5. Merge both branches back to master (merging the second branch back will require resolving the conflicts).
- 6. What do we call the merge that occurred when merging the first branch back to master?

# Backups

#### Exercise: What [directed, acyclic] graph do the following git commands produce?

- 1. git commit –m "A"
- 2. git commit –m "B"
- 3. git branch stable
- 4. git branch experiment
- 5. git checkout experiment
- 6. git commit –m "C"
- 7. git checkout master
- 8. git commit –m "D"
- 9. git branch goodidea
- 10. git checkout experiment
- 11. git branch whereami
- 12. git commit –m "E"

13. git checkout goodidea 14. git checkout master 15. git commit –m "F" 16. git checkout whereami 17. git commit –m "G" 18. git checkout master B D F stable goodidea master, **HEAD** 

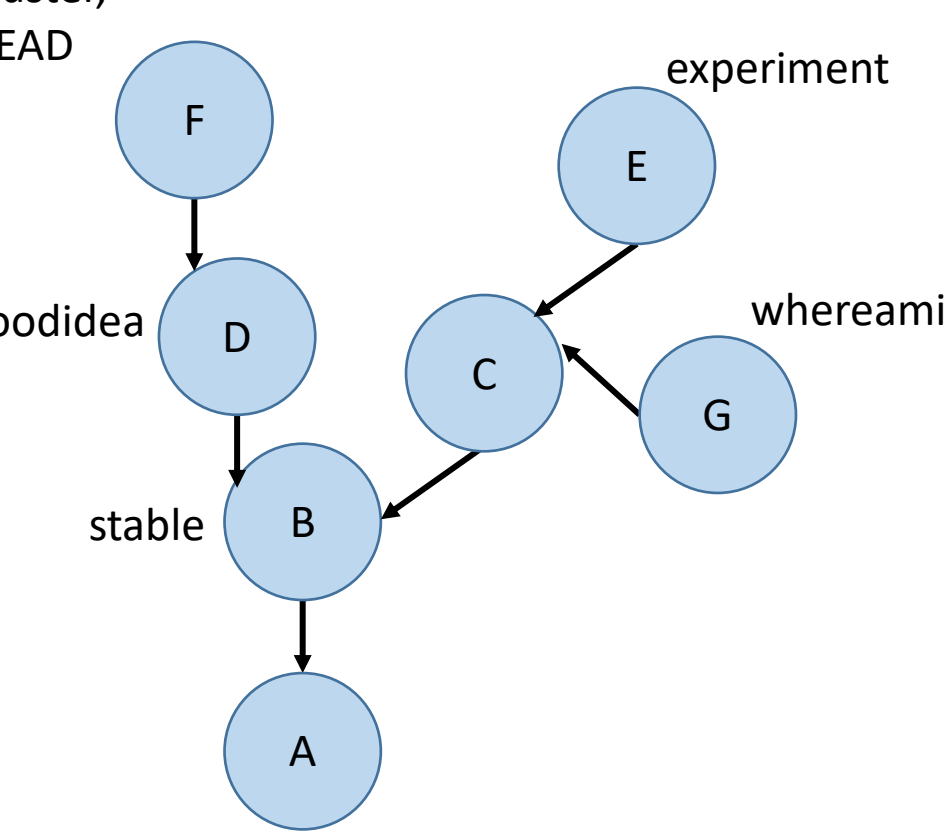

## What branch am I on if I checkout some commit's hash?

\aron@HELIOS ~/Dropbox/Dropbox Documents/98174/testing (master) \$ git checkout cc7a315 Note: checking out 'cc7a315'.

You are in 'detached HEAD' state. You can look around, make experimental<br>changes and commit them, and you can discard any commits you make in this<br>state without impacting any branches by performing another checkout.

If you want to create a new branch to retain commits you create, you may<br>do so (now or later) by using -b with the checkout command again. Example:

git checkout -b new\_branch\_name

HEAD is now at cc7a315... Add demo.txt

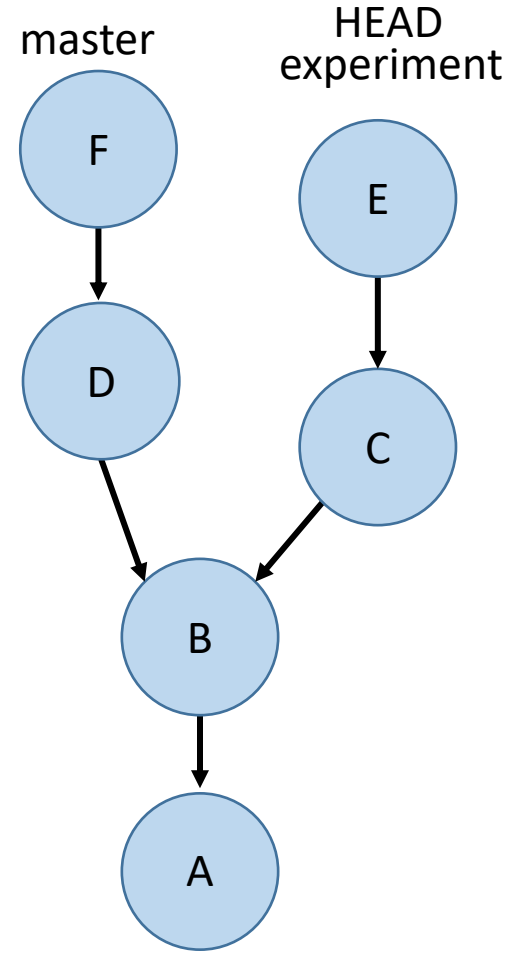

#### How to start a new branch from this commit?

git branch new-feature git checkout new-feature

How to get back to experiment? git checkout experiment